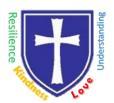

## All Saints CE Primary School & Nursery

Nurturing, Resilience and Achievement for all!

Headteacher: Mr Philip Asher, BMus(Hons), PGCE, ARCO, NPQSL

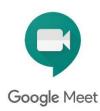

## For Parents of Y1-Y6 Children

Google Meet is a secure video chat facility that is now available to all the children at All Saints school.

If you will be using an **iPad/iPhone/IOS/android device** then you will need to **download the Google meet app**. You need to sign in with your Google Classroom log in and password.

If you are using a Windows/iMac computer you will not require any extra software.

## How to access Google Meet through Google Classroom (Years 1-6)

- 1 Log onto Google Classroom
- **2** The class teacher will let you know when the Meet will take place by posting on the Stream/Classwork in Google Classroom and will give you any instructions that are needed for the session.

If you are using a computer, a link will appear nearer the time on the class banner nearer the time.

If you are using an ipad/iphone or android device, it will appear as small video camera at the top of the stream or classwork

Click on either the link or the video camera icon

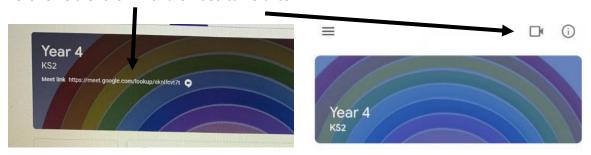

- **4** This code will be unique to the class and will change for each session. Only children that are part of the classroom can join the Meet.
- **5** If you join before the allocated time and the teacher has not started the Meet you will not be able to join. Please wait until the allocated time to join.
- **6** Children **should join with their microphone on mute** and follow the guidelines that have been provided.

A parent should stay nearby (same room or another room with the door open) so you can help if needed. Please read the pupil guidelines prior to the session.

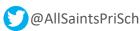

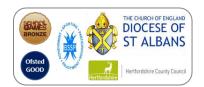